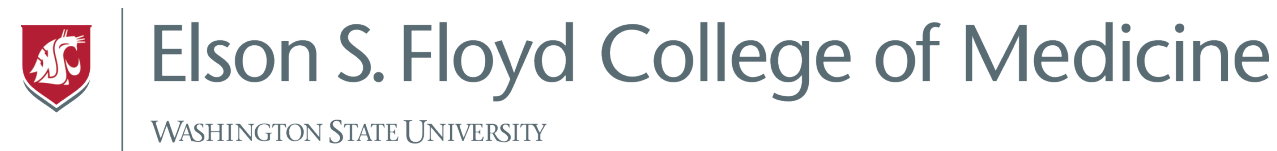

## How to Connect to WIFI

This tutorial covers how to connect an iPad to Wireless internet on campus and at home. More information can be found here.

## Instructions

1. Tap the Settings icon.

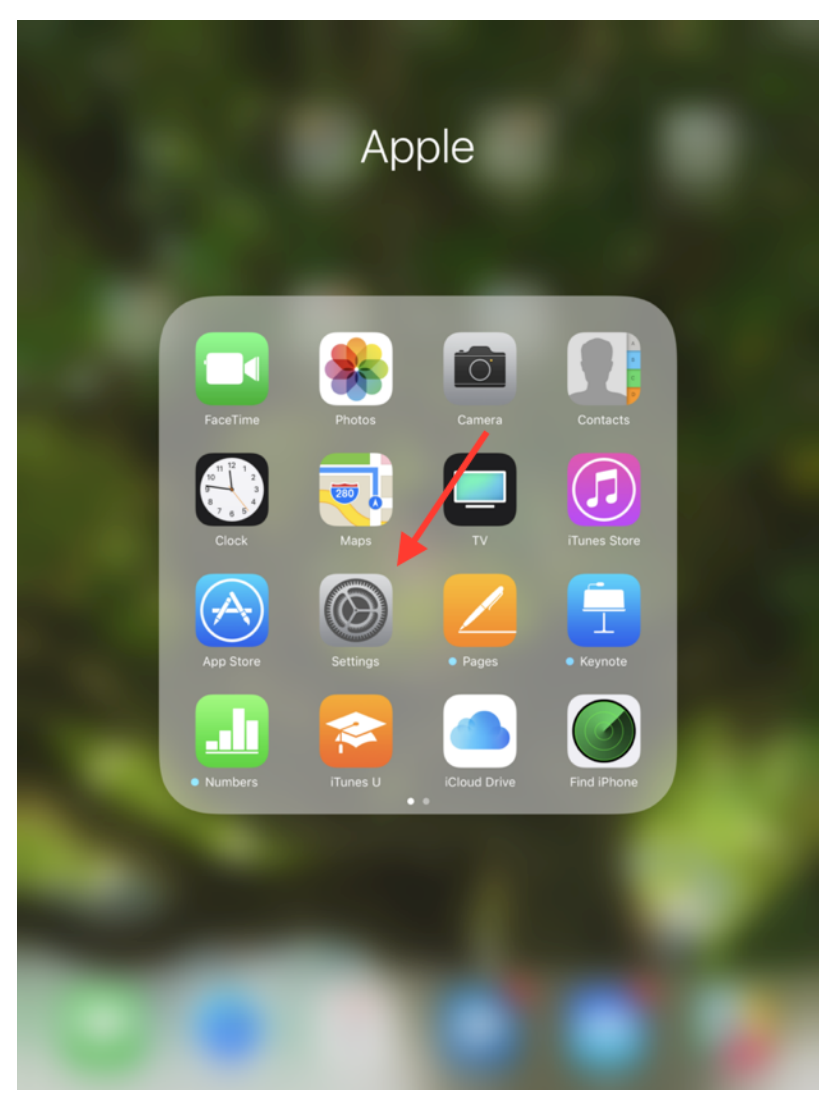

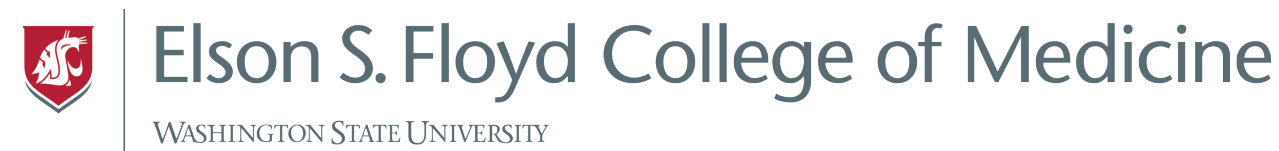

2. Tap WI-FI on the left side of the screen and choose the appropriate wireless network. On Campus, you will want to choose WSU Wireless because this will allow you to automatically connect to WI-FI at the other campuses. At home, choose your WI-FI network.

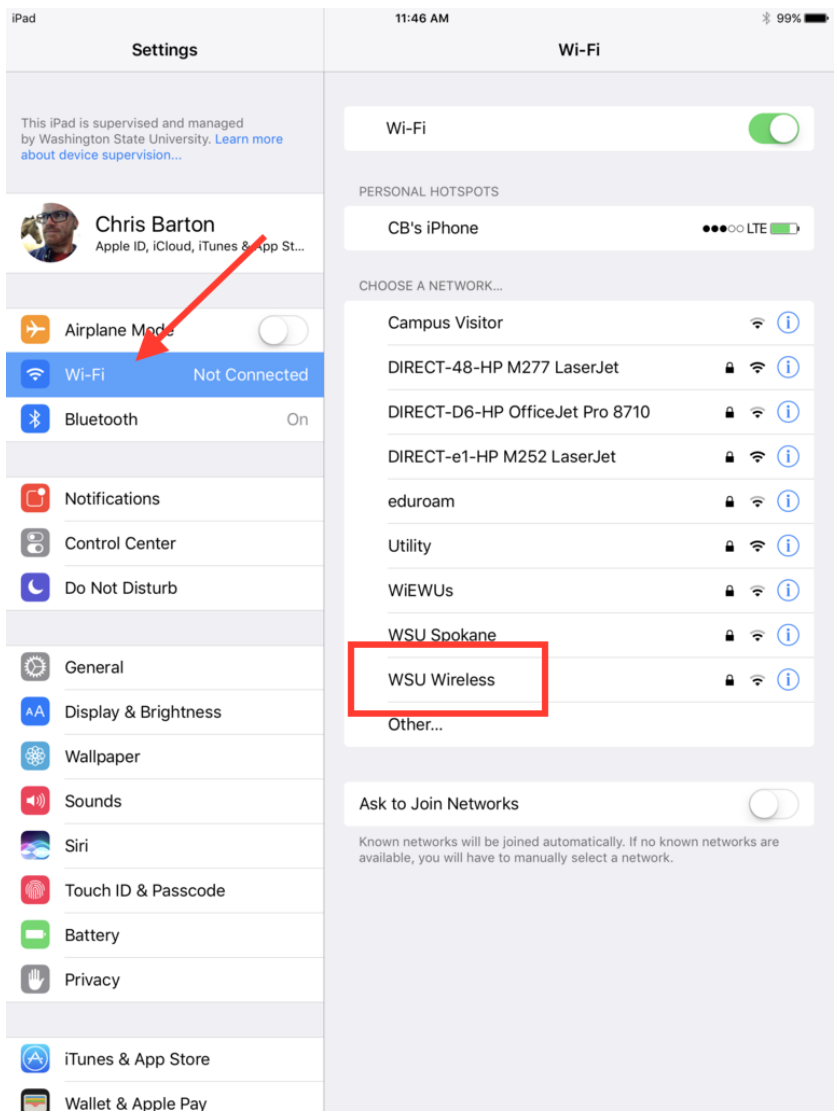

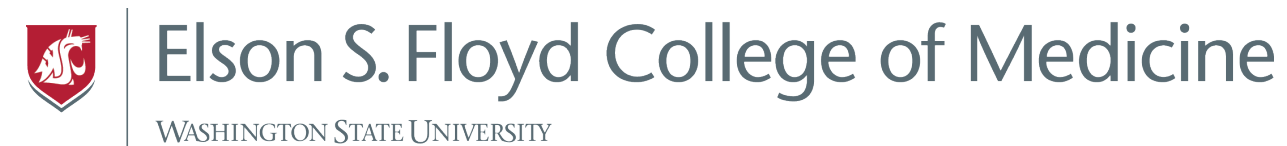

3. Enter your username and password into the login box and tap join. When connecting to WSU Wireless, you will want to use your network ID. This username and password are the same credentials to access your WSU email. If you do not remember your credentials, please contact the WSU Spokane Help Desk at (509) 358-7748 to have them reset.

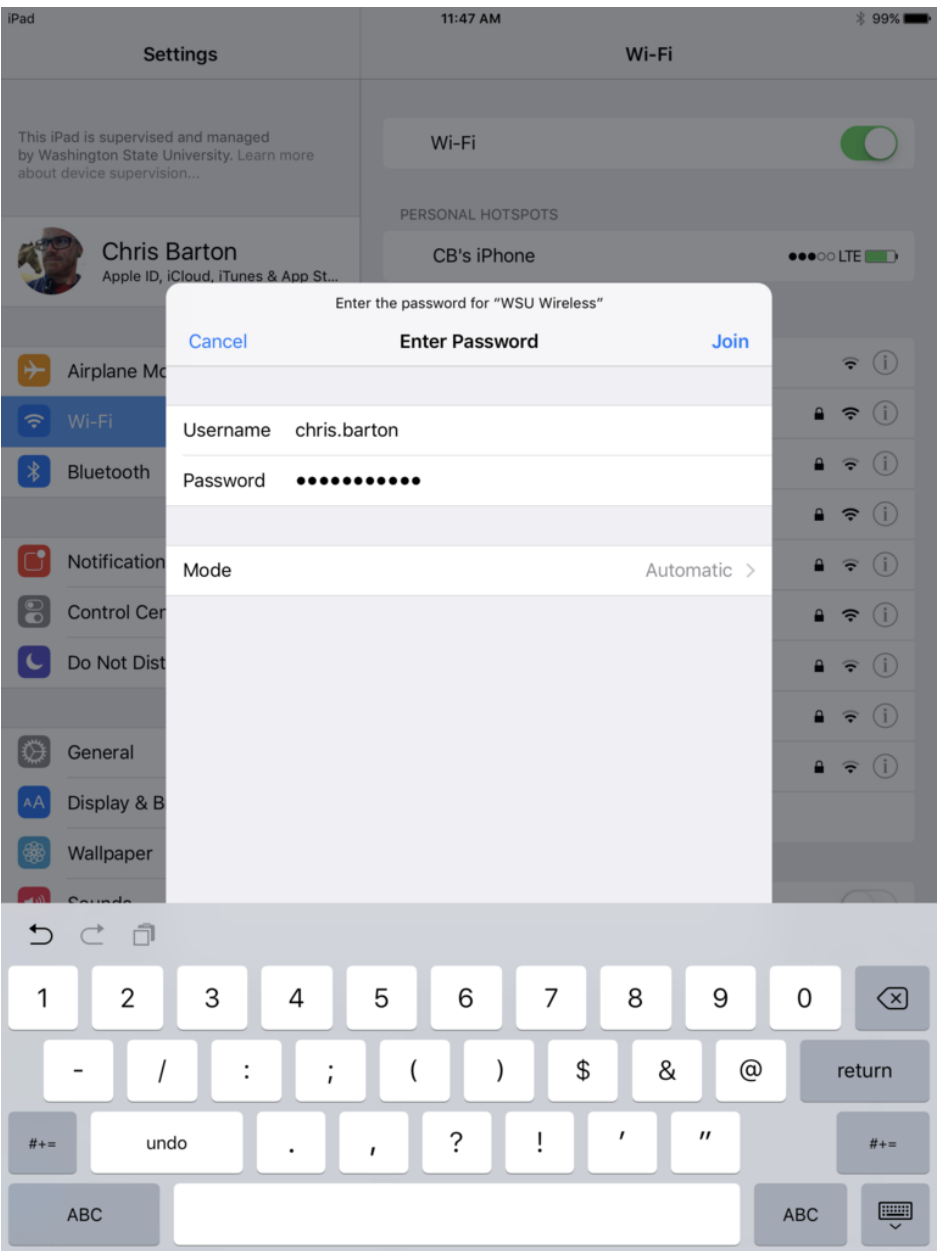

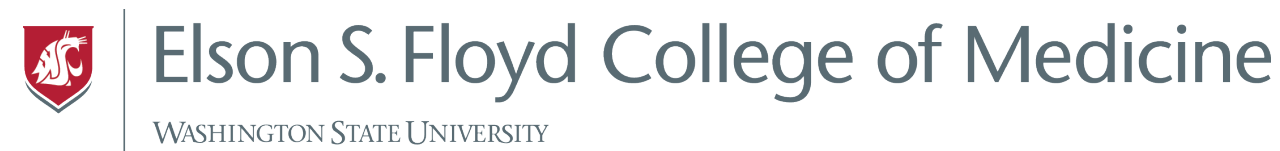

## 4. Click Trust on the upper right corner of the Certificate (when connecting to WSU

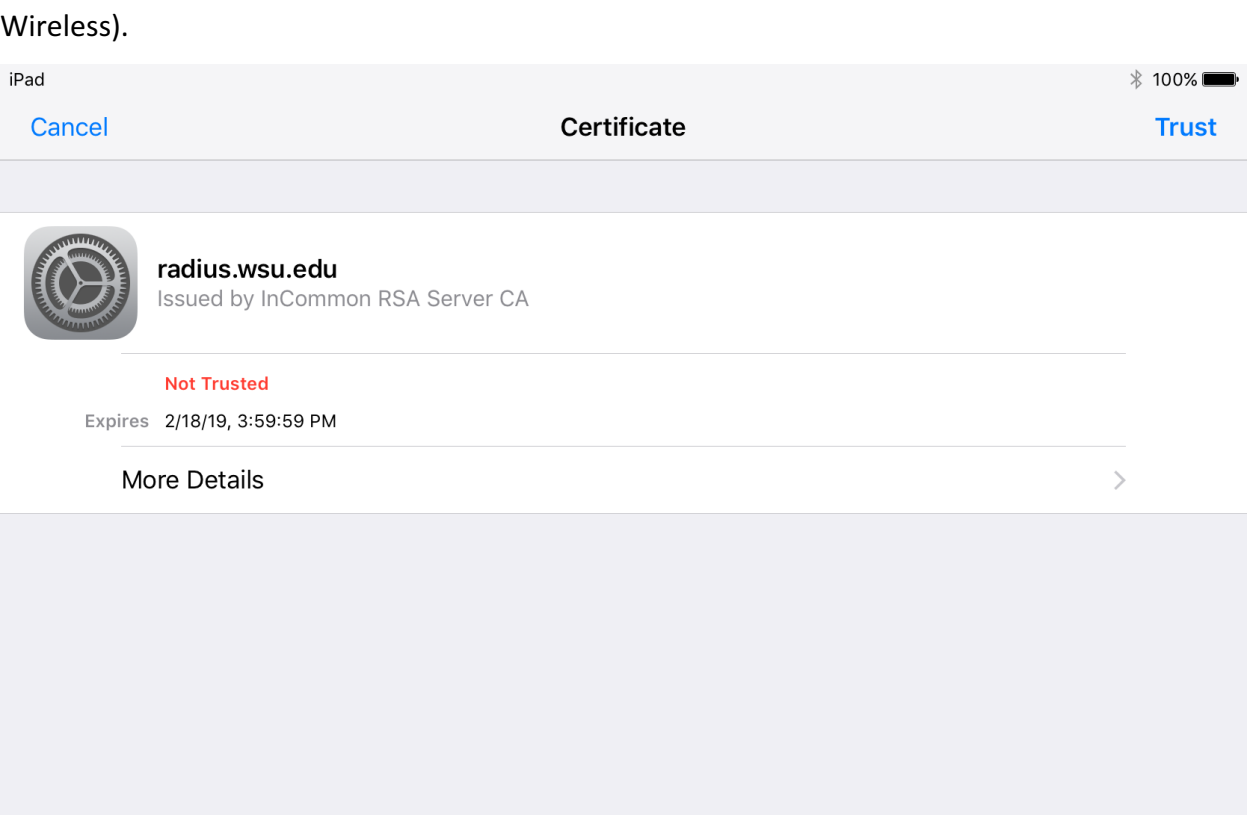

5. You are now connected to WI-FI. If you have any problems connecting to WSU Wireless, please call the WSU Spokane Help Desk at (509) 358-7748.